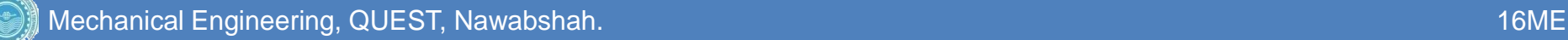

# COMPUTER SYSTEMS & PROGRAMMING

### Introduction to MATLAB

Zuhaib A. Shaikh, Asst. Prof., CSE Deptt.,QUEST

Web: zuhaib-shaikh.neocities.org

## **Introduction**

- Product of MathWorks
- **o** Stands for MATrix LABoratory
- **•** Initially developed to simulate Matrix operations but later upgraded to implement all mathematical models
- Used to implement/simulate systems with particular mathematical model
- high-level language and interactive environment for numerical computation, visualization, and programming
- Used to
	- Analyze data
	- Develop algorithms
	- Develop models and applications
- Provides
	- **o** Compiler
	- o Interpreter
- Windows
	- Command Window
	- Figure Window
	- Program Window or Editor **2**

# **Commands**

#### **o** Basic

- o clear clear workspace
- $\circ$  clc clear command window
- help provides help
- exit exit from MATLAB
- $\circ$  editor programming window
- % comments
- ; to prevent output
- Arrays/Vectors can be creating using square brackets
	- elements are separated by space or comma
	- Rows are separated by semicolon
- Arrays/Vectors can be addressed using their index via small brackets
	- Colon in the index can be used to show continuity
- o Colon can also be used to generate sequence of numbers
	- Start:end or start:increment:end
- o linspace function can be used to generate sequence
	- linspace (start, end, number of elements)

### **Matrix Commands**

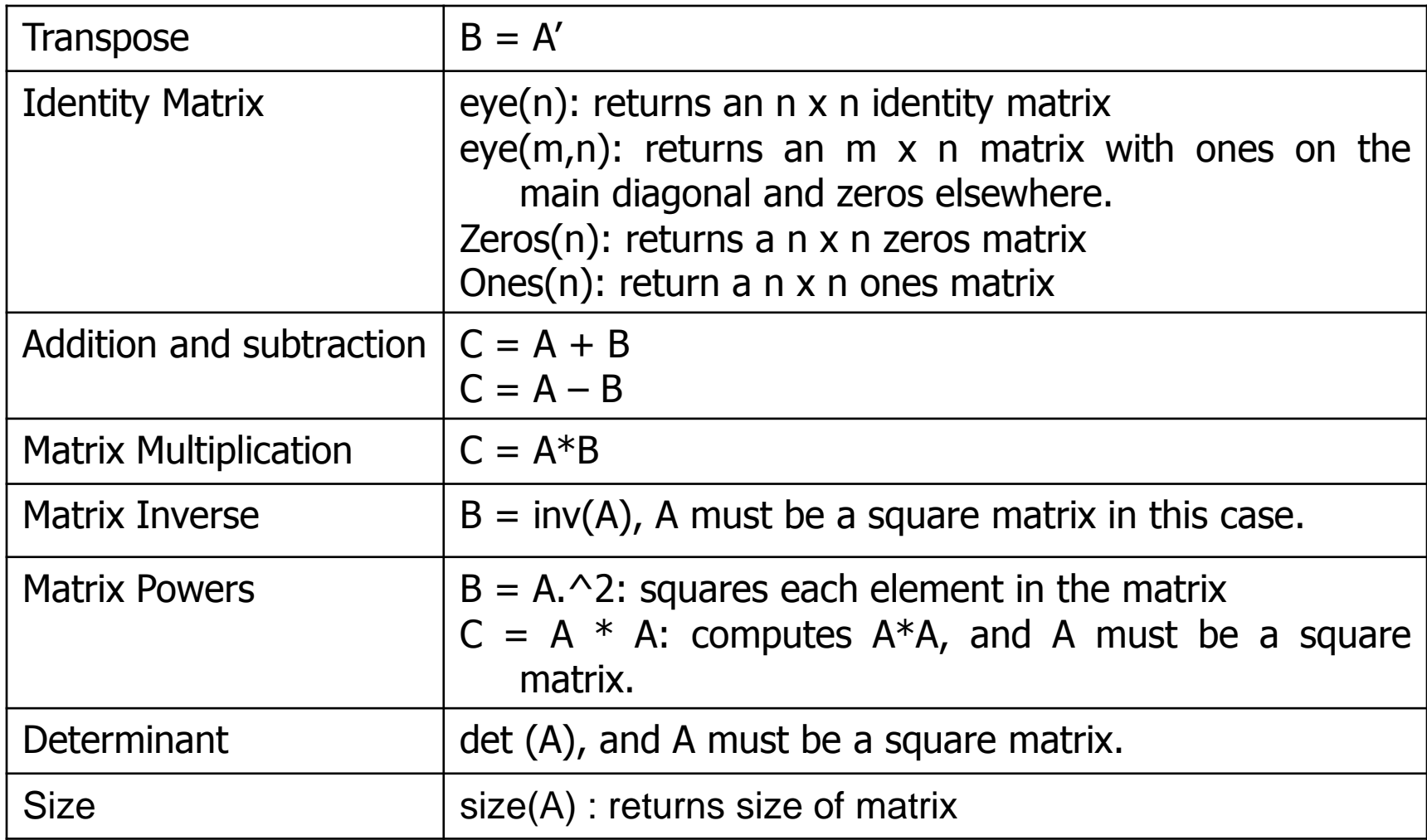

# **Plot Command**

- Plot command is used to represent plot point(s) on figure window
	- plot(x, y , 'linestyle\_color\_shape')
	- b blue and . point the solid g green o circle : dotted
	-
	-
	-
- 
- r red x x-mark dashdot
- c cyan + plus -- dashed
- m magenta \* star (none) no line
- y yellow s square
- k black d diamond
- 
- w white v triangle (down)
	- ^ triangle (up)
	- < triangle (left)
	- > triangle (right)
	- p pentagram
	- h hexagram
- Figure window can be opened/closed separately
	- o figure (number)
	- o close(number)

# **Plot Command**

- Variants
	- o semilogx  $(x,y)$  to generate plot using logarithmic scale of x
	- o semilogy  $(x,y)$  to generate plot using logarithmic scale of y
	- o loglog  $(x,y)$  to generate plot using logarithmic scale of  $x \& y$

#### o Other commands

- o subplot(m,n,p) divide figure window in mxn sub windows where p is selected window
- o hold on  $-$  select graph window to work without loosing previous graph
- hold off releasing graph window
- $\circ$  grid on to enable grid
- $\circ$  grid off to disable grid
- o title('text') to assign title to graph window
- o xlabel ('text') to assign text to x-axis
- o ylabel ('text') to assign text to y-axis
- Xlabel ('text') to assign text to z-axis
- $\circ$  text(x,y,'text') to assign text on graph window on x,y location
- o mesh(x,y,z) plots a three-dimensional wire-frame mesh shape

# **Questions**

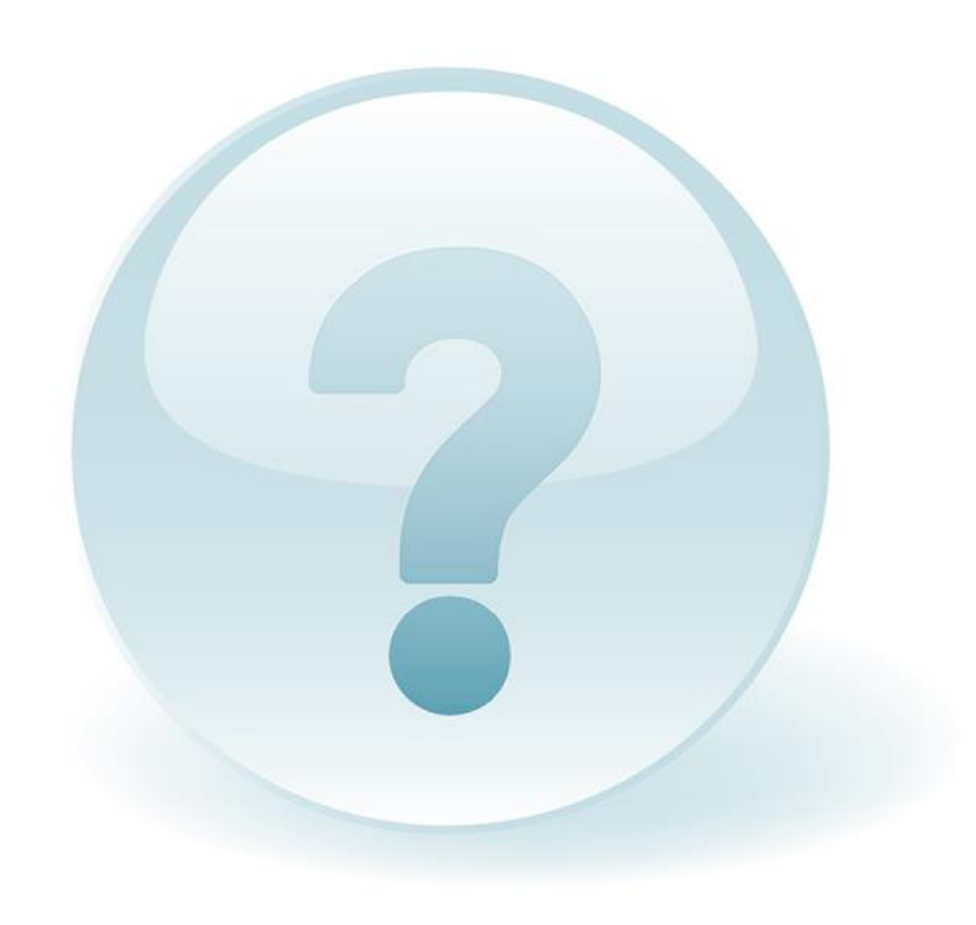